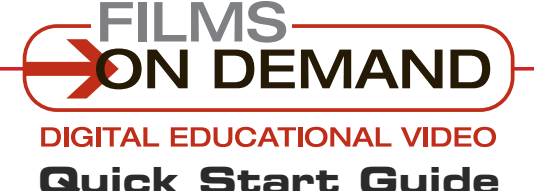

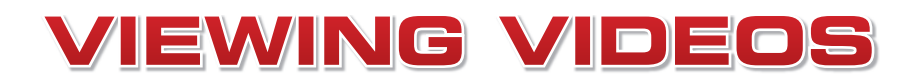

There are several ways to **view videos** from the browse or search results page.

### **When TITLES are displayed on the browse or search results page:**

**1.** Click on the "Play Video" icon to view the complete video.

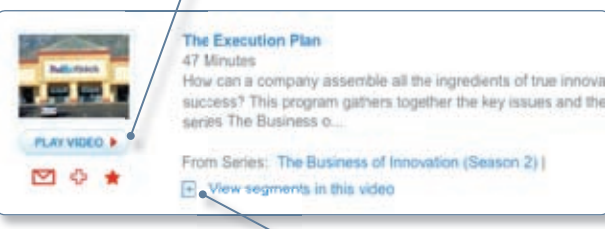

**2.** Or click on the " $\boxplus$  View Segments" icon to display available segments. Click on a segment from the list to access that specific segment directly.

## **When SEGMENTS are displayed on the search or browse results page:**

**1.** Click on the "Play Video" icon to view the segment.

### **From the view video page:**

- **1.** Click on the "Segments" tab to display available segments from the selected video. Click on a segment, and playback of that segment will begin automatically.
- **2.** Click on the "Full Title" tab. Click on the program title. Playback will begin automatically from the beginning of the video.

### **Many videos support closed-captioning.**

#### **To view a video with closed-captioning:**

- **1.** If a closed-captioning icon appears below the video player, once the video is playing, click on the closed-captioning icon to display the caption text.
- **2.** To turn the captions on and off, click on the closed-captioning icon again.

### **CUSTOMIZE!**

Configure captions on or off by default using the My Preferences page.

### **It's easy to control your video playback experience.**

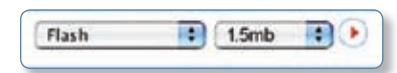

**1. To change the video format or bitrate**,

use the drop-down menus below the video player. Select either Flash or Windows Media, and then select from the available bitrates. Click on the red arrow icon to activate the new settings.

**2. To adjust the volume**, **mute the audio, or pause the video,** use the embedded video functions.

#### **3. To view a video in full-screen mode**, click on the

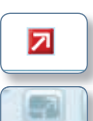

red arrow icon below the video window (for Windows Media) or the white embedded arrow icon (for Flash video).

To close full-screen mode, press the "Esc" button on your keyboard.

# **QUICK TIP**

For best results, use the high-resolution Flash video option when viewing in full-screen mode.

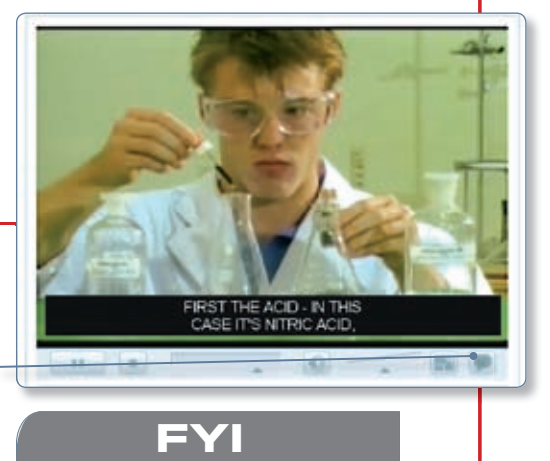

Not all of the videos include closed-captioning. If the CC icon is not displayed, there is no closed-captioning available.